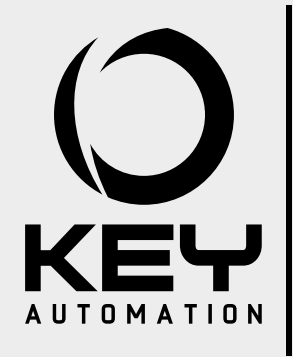

## **Návod na inštaláciu a použitie** *Návod k instalaci a použití*

## **SK CZ**

ŠPECIFIKÁCIE: Napájanie 24V AC/V DC, čítačka: 15mA, prijímač 70mA Typ čítacích kariet / príveskov: 125kHz, len čítanie Max. počet uložených kariet: 500 (499 + 1master)

NAČÍTANIE KARTY:

Prejdite kartou popri čítačke. Prvé pípnutie a prvé bliknutie zelenej LED diódy naznačuje korektné načítanie. Druhé pípnutie a druhé bliknutie zelenej LED diódy znamená, že bol umožnený vstup. Ak vstup nebol umožnený zariadenie dvakrát pípne a dvakrát blikne červená LED dióda. REGISTRÁCIA NOVEJ KARTY:

1. Stlačte a držte PRG tlačítko (čierne) na dekodéri

2. Prejdite kartou popri čítačke. Čítačka potvrdí načítanie karty pípnutím. Potvrdenie uloženia je signalizované druhým pípnutím a aktivovaním výstupu / relé

3. Uvoľnite PRG tlačítko (čierne) na dekodéri 4. Otestujte či karta funguje korektne

## VYMAZANIE KARTY:

1. Stlačte a držte tlačítko DEL (červené) na dekodéri - LD1 začne blikať 2. Prejdite kartou popri čítačke. Čítačka potvrdí načítanie pípnutím. Správne vymazanie je potvrdené, keď ostane LD1 na dekodéri svietiť. 3. Uvoľnite tlačítko DEL (červené) a skontrolujte, že karta nefunguje.

VYMAZANIE CELEJ PAMÄTE 1. Stlačte a držte naraz tlačítka PRG a DEL. Led dióda LD1 bliká 2. Asi po 5 sekundách dióda ostane svietiť. Uvoľnite tlačítka.

## REGISTRÁCIA MASTER KARTY:

1. Uzavrite jumper MAST: LD1 rýchlo bliká.

2. Stlačte a držte tlačítko PRG ( čierne) na dekodéri. LED dióda LD1 prestane blikať. 3. Prejdite kartou popri čítačke. Načítanie bude potvrdené pípnutím. Uloženie bude potvrdené druhým pípnutím a LED dióda LD1 ostane svietiť. 4. Otvorte jumper MAST.

## VYMAZANIE MASTER KARTY:

1. Uzavrite jumper MAST: LD1 rýchlo bliká.

2. Stlačte a držte DEL tlačítko (červené) na dekóderi.

3. Prejdite kartou popri čítačke. Načítanie bude potvrdené pípnutím. Vymazanie bude potvrdené ak LD1 ostane zapnutá.

DIAĽKOVÁ REGISTRÁCIA/VYMAZANIE KARTY ZA POUŽITIA MASTER KARTY

1. Prejdite MASTER kartou popri čítačke pre aktiváciu funkcie

2. Prejdite MASTER kartou druhý raz pre vymazávanie - rozbliká sa červená dióda. Prejdite popri čítačke kartou, ktorú chcete vymazať a ta bude následne automaticky vymazaná. 3. Prejdite MASTER kartou popri čítačke tretí krát pre aktiváciu ukladania do pamäte - rozbliká sa zelená dióda. Prejdite popri čítačke kartou, ktorú chcete uložiť a tá bude následne uložená. 4. Procedúra bude ukončená pípnutím cca. 10 sekúnd po poslednom prejdení karty popri čítačke. LED diódy na čítačke ostanú zhasnuté.

POZNAMKA: MASTER karta je určená len na ukladanie/mazanie iných kariet nie na aktivovanie vstupu.

# 器 **DEKÓDER** Vucu **They** 0000000 : CONTACT N.O. 24VDCIAC : **ČÍTAČKA**  $0000$

SPECIFIKACE:

Napájení 24V AC / DC, čtečka: 15mA, přijímač 70mA Typ čtecích karet / přívěsků: 125kHz, jen čtení Max. počet uložených karet: 500 (499 + 1master) NAČÍTÁNÍ KARTY:

Přiložte kartu ke čtečce. První pípnutí a první bliknutí zelené LED diody signalizuje správné načtení. Druhé pípnutí a druhé bliknutí zelené LED diody znamená, že byl umožněn vstup. Pokud vstup nebyl umožněn, zařízení dvakrát pípne a dvakrát blikne červená LED dioda. REGISTRACE NOVÉ KARTY:

**SEL-T**

1. Stiskněte a držte PRG tlačítko (černé) na dekodéru

2. Přiložte kartu ke čtečce. Čtečka potvrdí načtení karty pípnutím. Potvrzení uložení je signalizováno druhým pípnutím a aktivací výstupu / relé

3. Uvolněte PRG tlačítko (černé) na dekodéru 4. Otestujte, jestli karta funguje správně.

## VYMAZÁNÍ KARTY:

1. Stiskněte a držte tlačítko DEL (červené) na dekodéru - LD1 začne blikat 2. Přiložte kartu ke čtečce. Čtečka potvrdí načtení pípnutím. Správné vymazání je potvrzeno, když zůstane LD1 na dekodéru svítit. 3. Uvolněte tlačítko DEL (červené) a zkontrolujte, že karta opravdu nefunguje.

## VYMAZÁNÍ CELÉ PAMĚTI

1. Stiskněte a držte najednou tlačítka PRG a DEL. Led dioda LD1 bliká 2. Asi po 5 sekundách dioda zůstane svítit. Uvolněte tlačítka.

## REGISTRACE MASTER KARTY:

1. Uzavřete jumper MAST: LD1 rychle bliká.

2. Stiskněte a držte tlačítko PRG (černé) na dekodéru. LED dioda LD1 přestane blikat. 3. Přiložte kartu ke čtečce. Načítání bude potvrzeno pípnutím. Uložení bude potvrzeno druhým pípnutím a LED dioda LD1 zůstane svítit. 4. Otevřete jumper MAST.

## VYMAZÁNÍ MASTER KARTY:

1. Uzavřete jumper MAST: LD1 rychle bliká.

2. Stiskněte a držte DEL tlačítko (červené) na dekodéru.

3. Přiložte kartu ke čtečce. Načítání bude potvrzeno pípnutím. Vymazání bude potvrzeno, pokud LD1 zůstane zapnutá.

DÁLKOVÁ REGISTRACE / VYMAZÁNÍ KARTY ZA POUŽITÍ MASTER KARTY 1. Přiložte MASTER kartu ke čtečce pro aktivaci funkce

2. Přiložte MASTER kartu podruhé pro mazání - rozbliká se červená dioda. Přiložte ke čtečce kartu, kterou chcete vymazat, a ta bude následně automaticky vymazána.

3. Přiložte MASTER kartu ke čtečce potřetí pro aktivaci ukládání do paměti - rozbliká se zelená dioda. Přiložte ke čtečce kartu, kterou chcete uložit a ta bude následně uložena.

4. Postup bude ukončen pípnutím cca. 10 sekund po posledním přiložení karty ke čtečce. LED diody na čtečce zůstanou zhasnuté.

POZNAMKA: MASTER karta je určena pouze k ukládání / mazání jiných karet, ne k aktivaci vstupu.

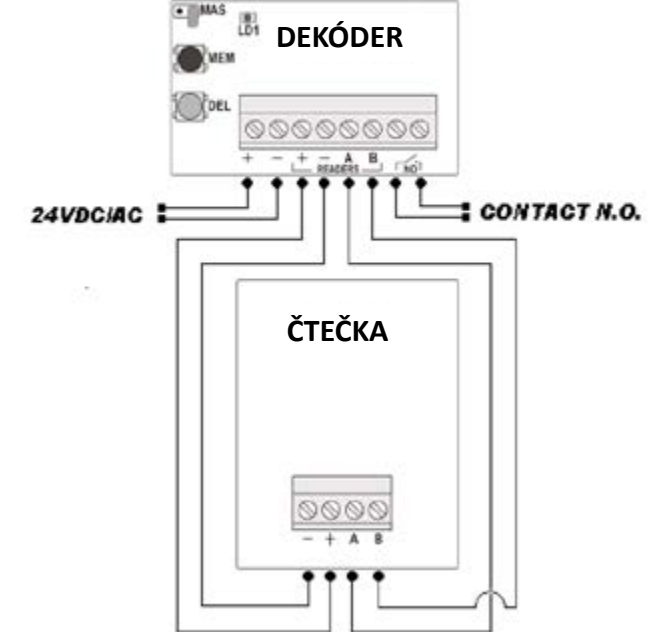